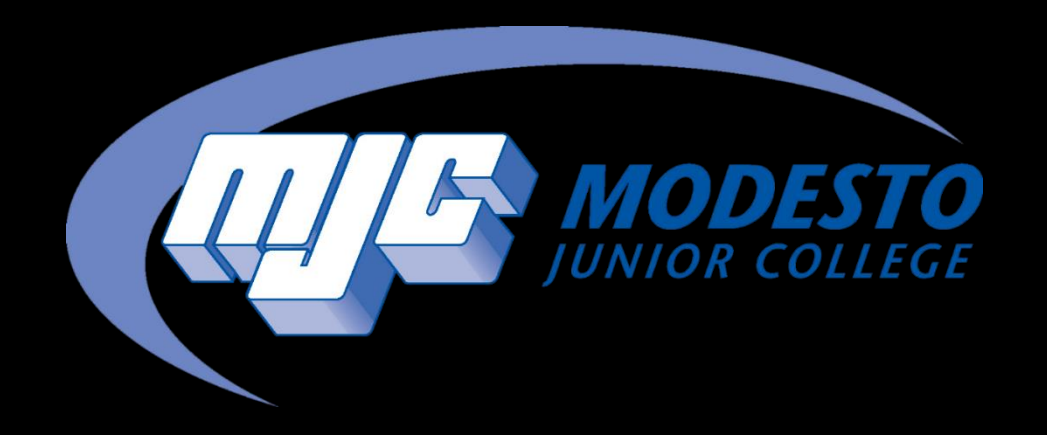

# How to Drop a Course

## Things to Consider Before Dropping a Course

Dropping a course could affect your financial aid

- Talk to someone in financial aid before dropping a course if you are concerned about this
- [Click here for the Financial Aid page](https://mjc.edu/studentservices/finaid/)

Make sure you talk to a Counselor before dropping a course

- This can affect your completion date and your degree plan
- [Click here for the Counseling page and information on how to contact a Counselor](https://mjc.edu/studentservices/counseling/)

Pay attention to drop deadlines!

#### Go to mjc.edu and click on the PiratesNet Icon

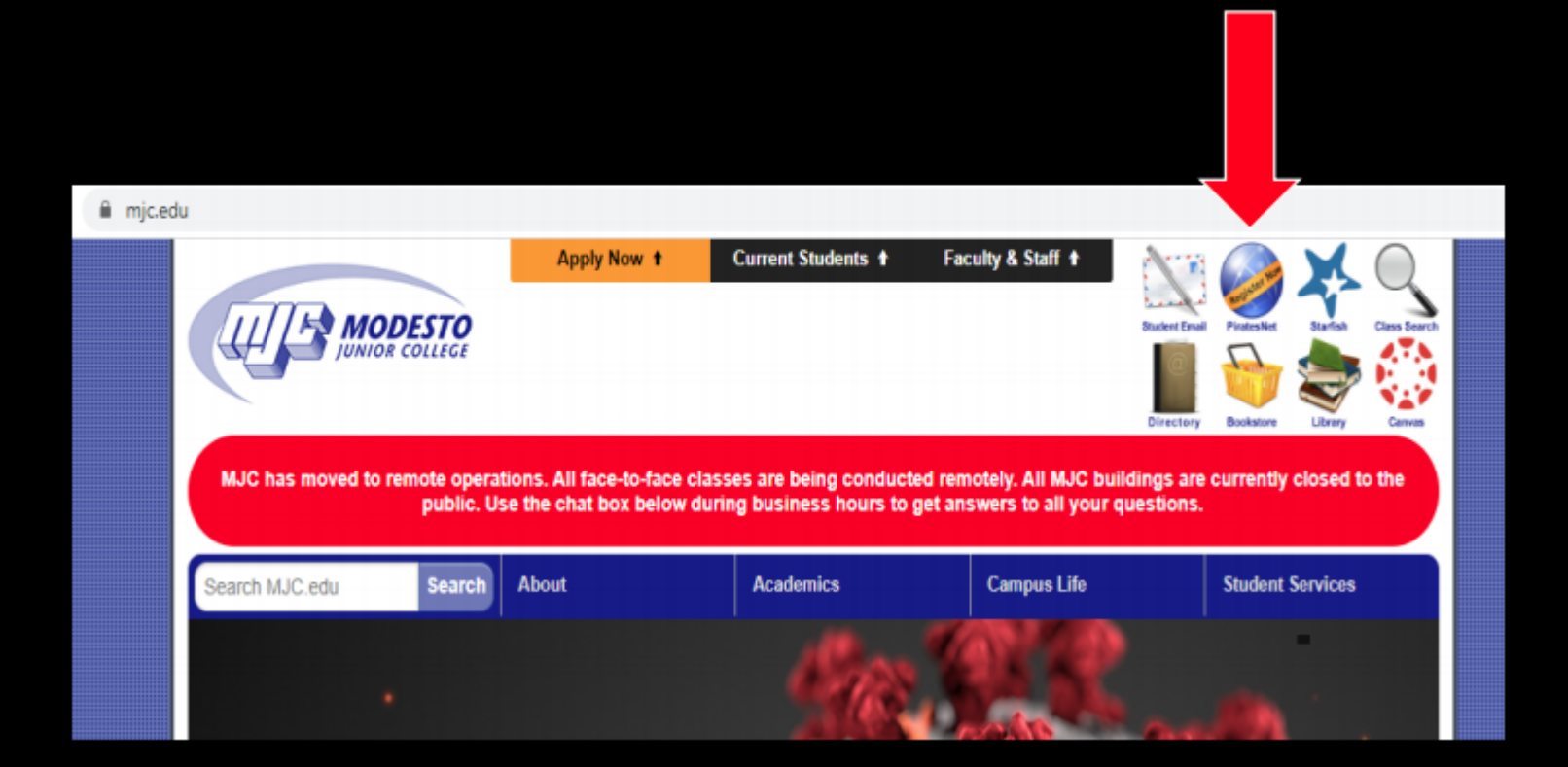

#### **Click Current/Former Students**

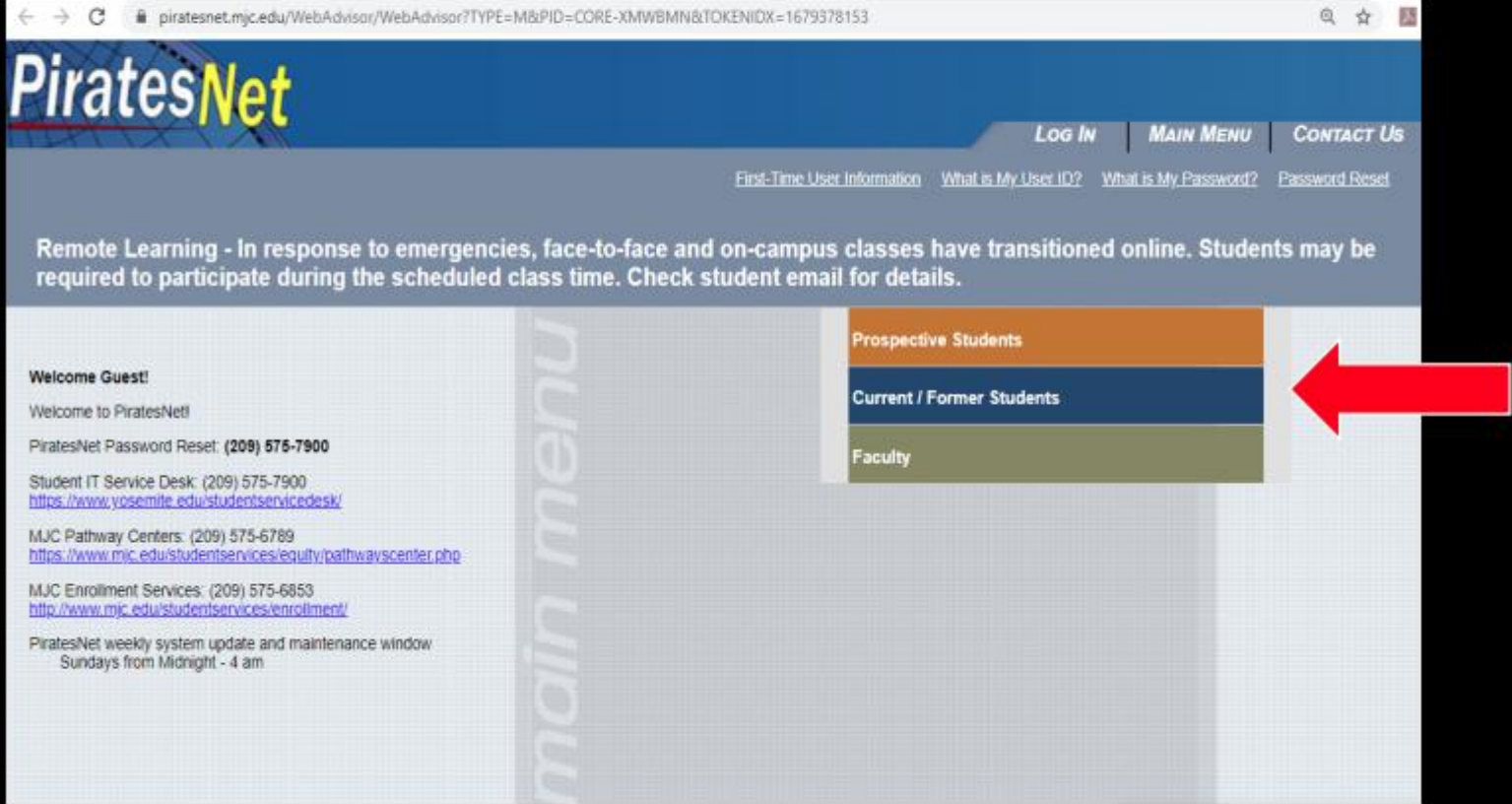

### **Click Log In**

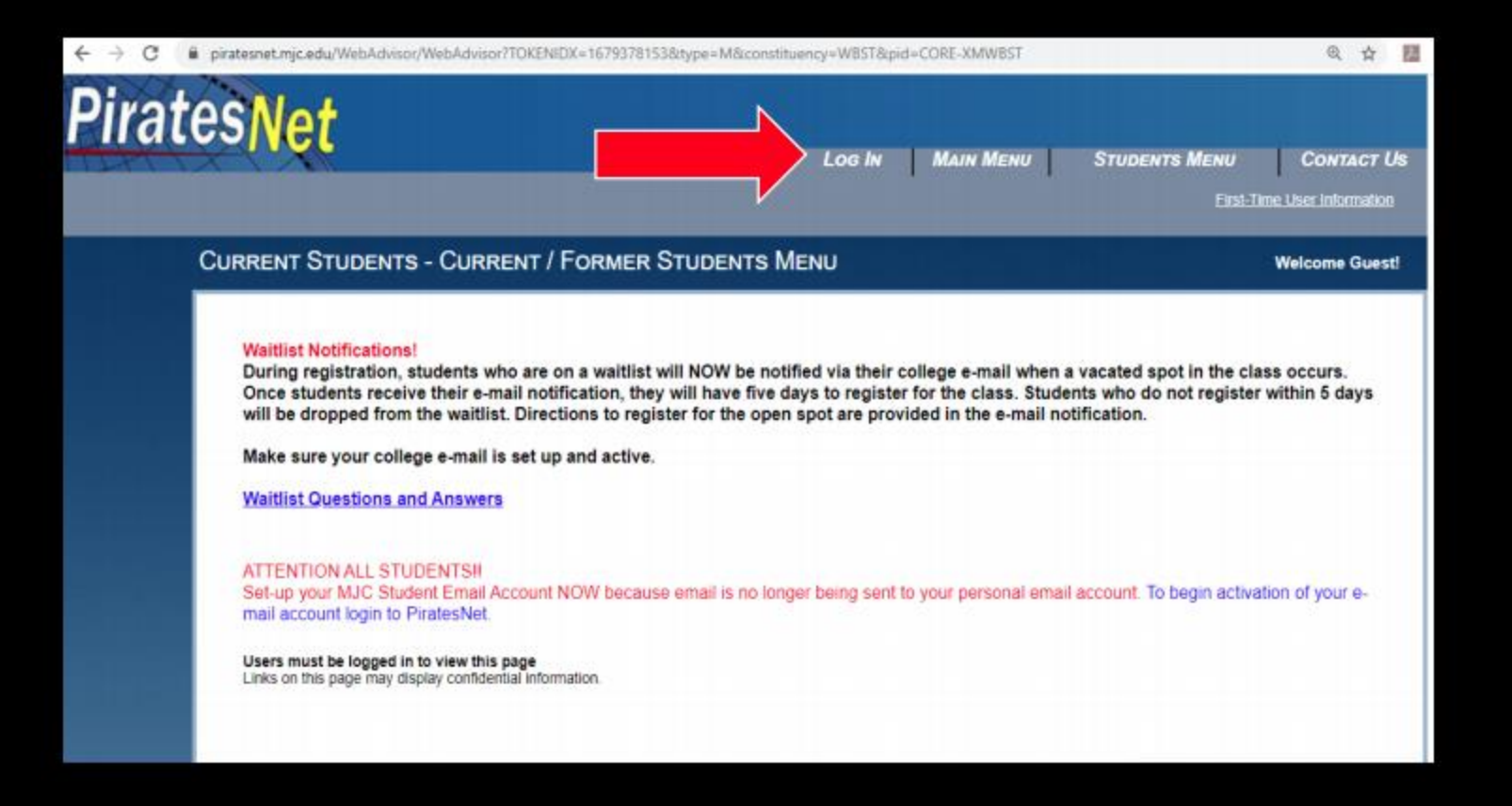

## Sign in with your MJC student email and Password

Student Email: First name followed by your w# with no w0 firstname123456@my.yosemite.ed

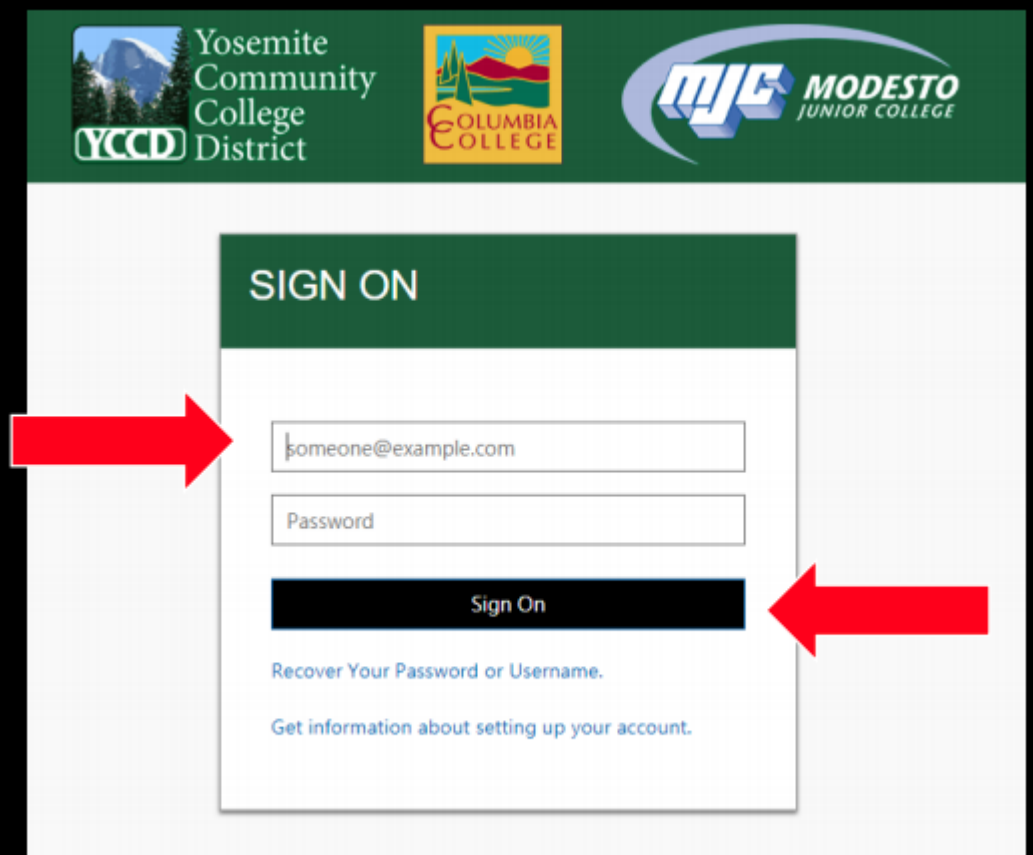

If you need to reset your password select "Recover Your Password or Username" or call (209) 575-7900 & select option 4

#### Under Registration, click on Plan & Register (NEW view)

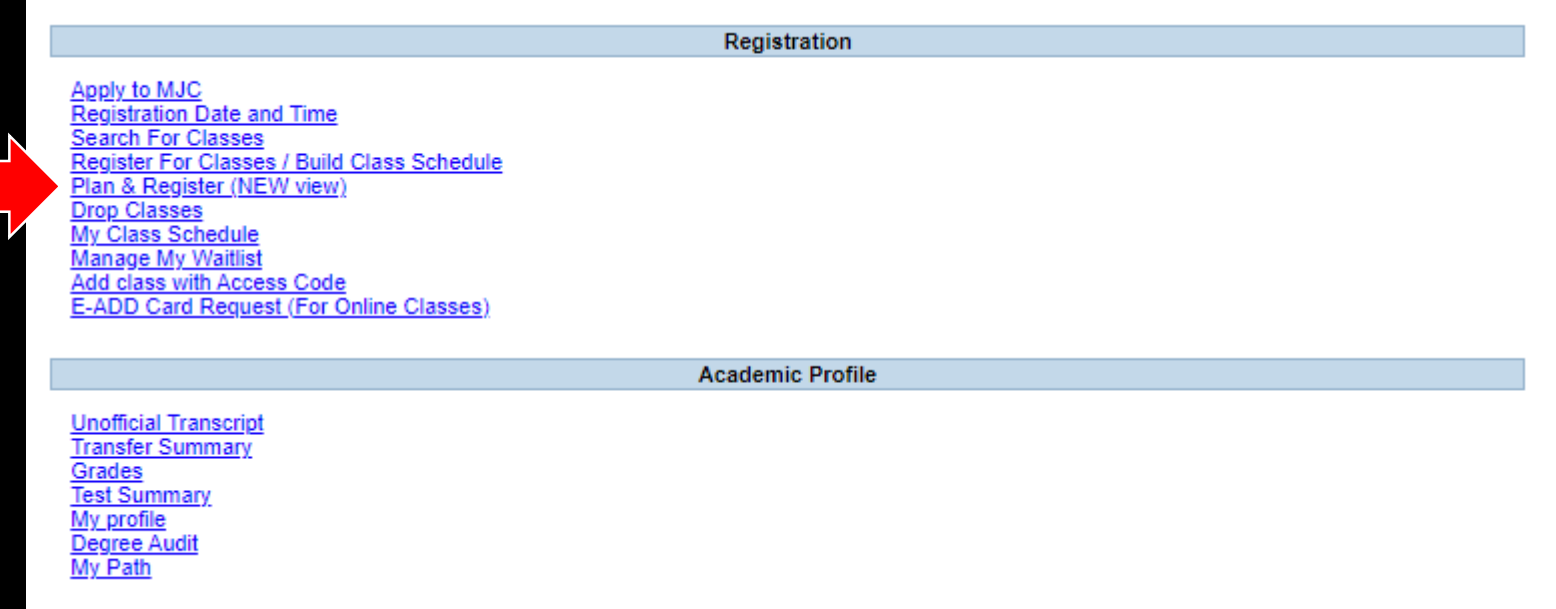

#### From the side Menu, select Academics then Register & Drop Classes

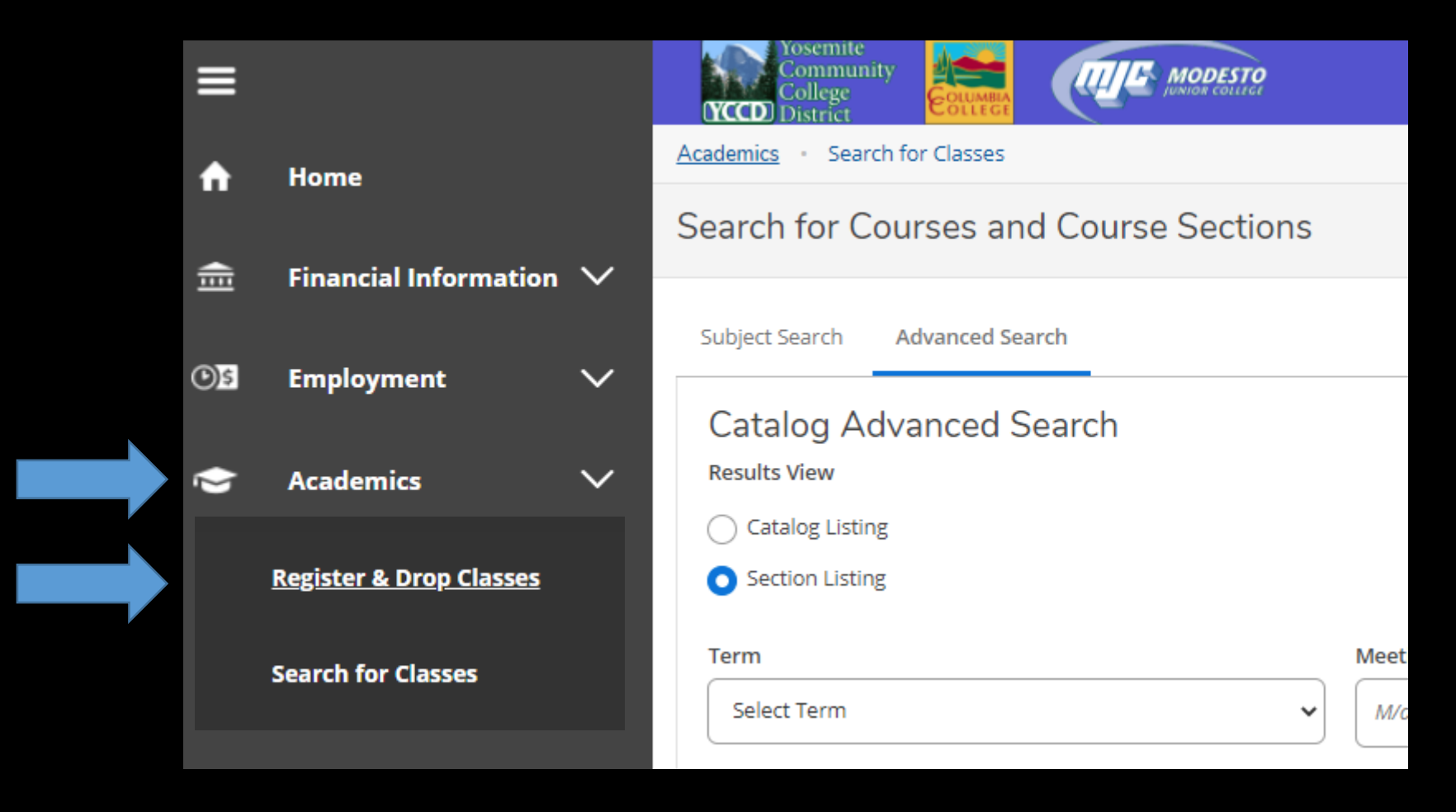

#### Registered courses will be confirmed in green on your list and schedule

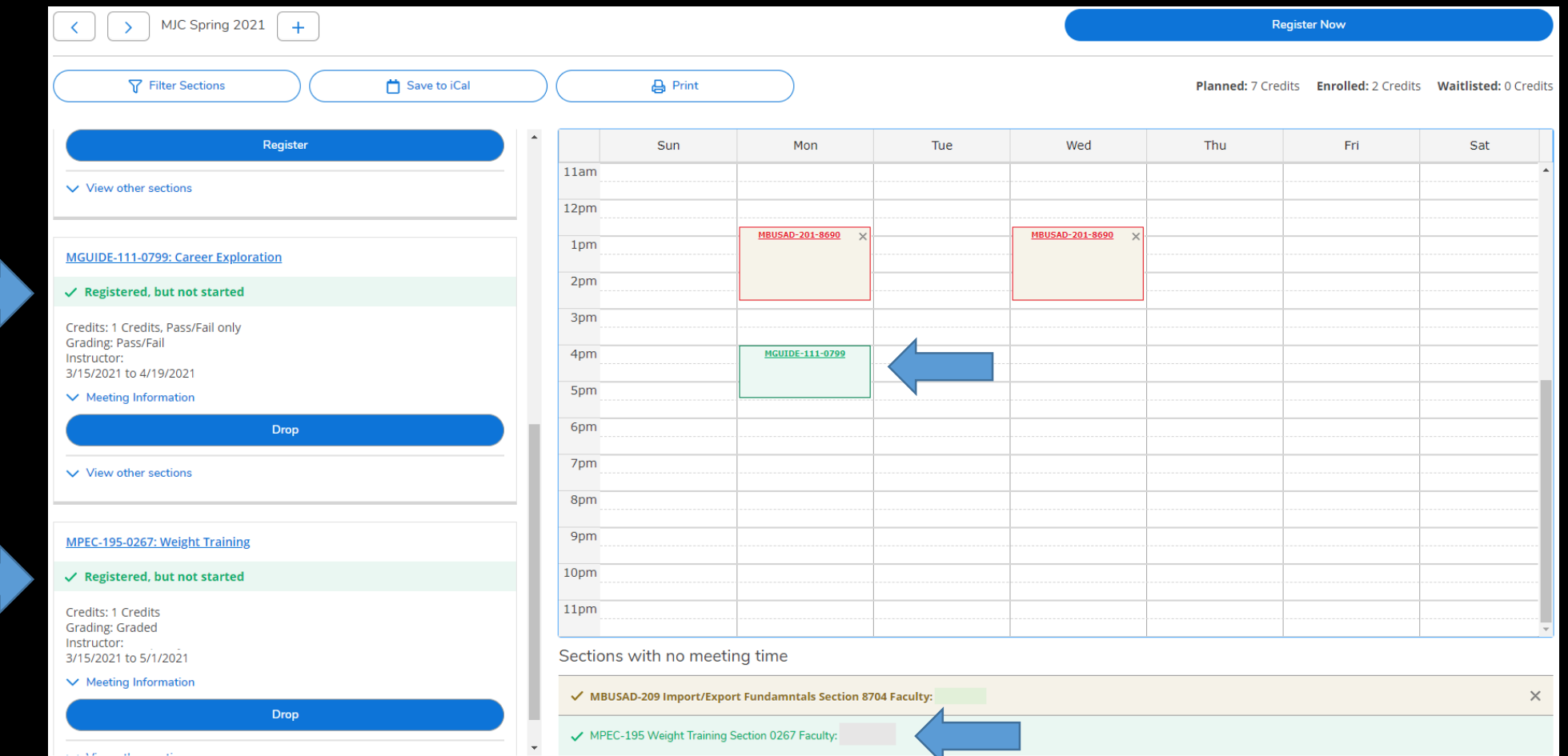

#### Locate the course you would like to drop and click I Drop

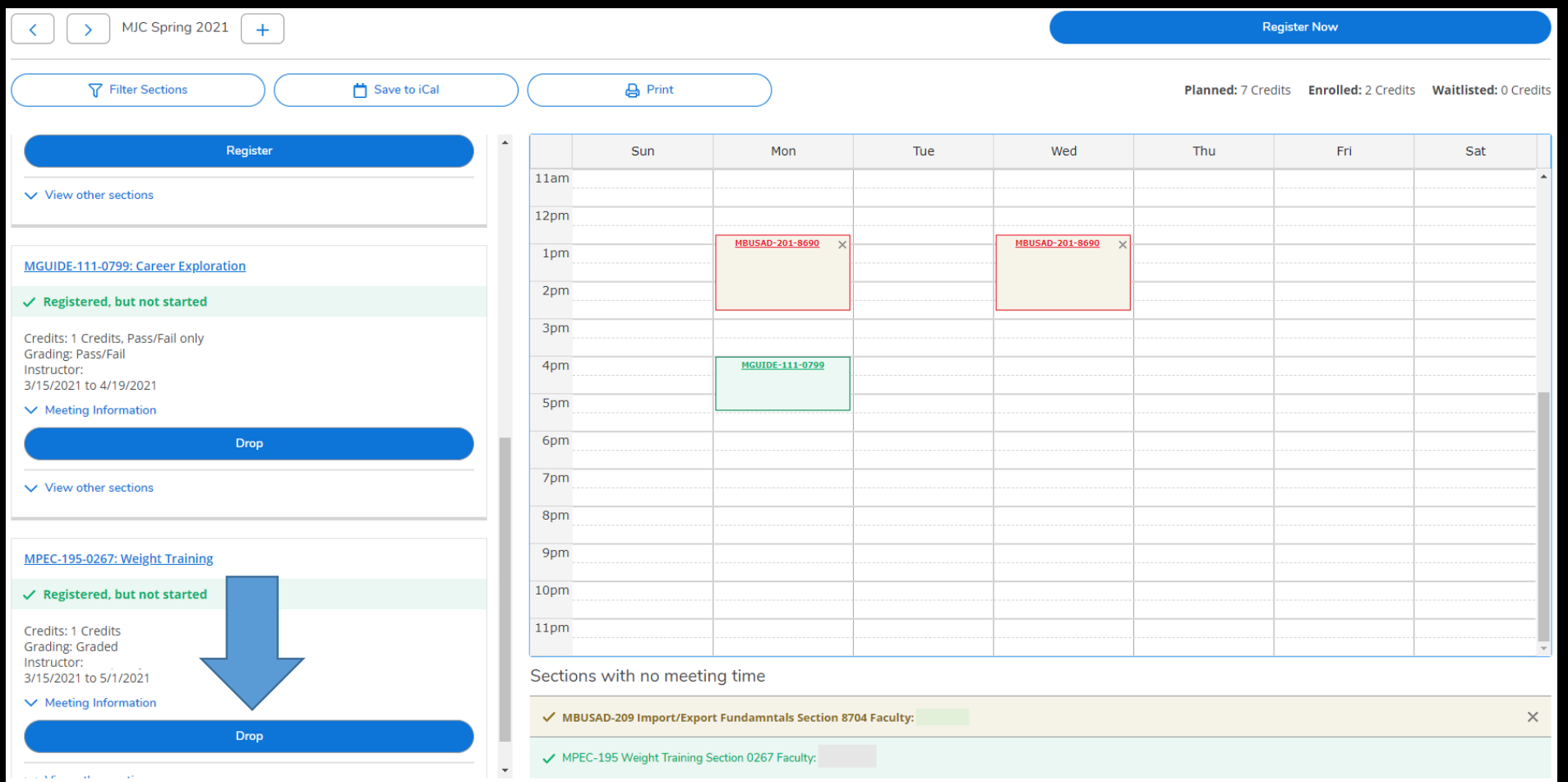

#### Select a reason and click on Update

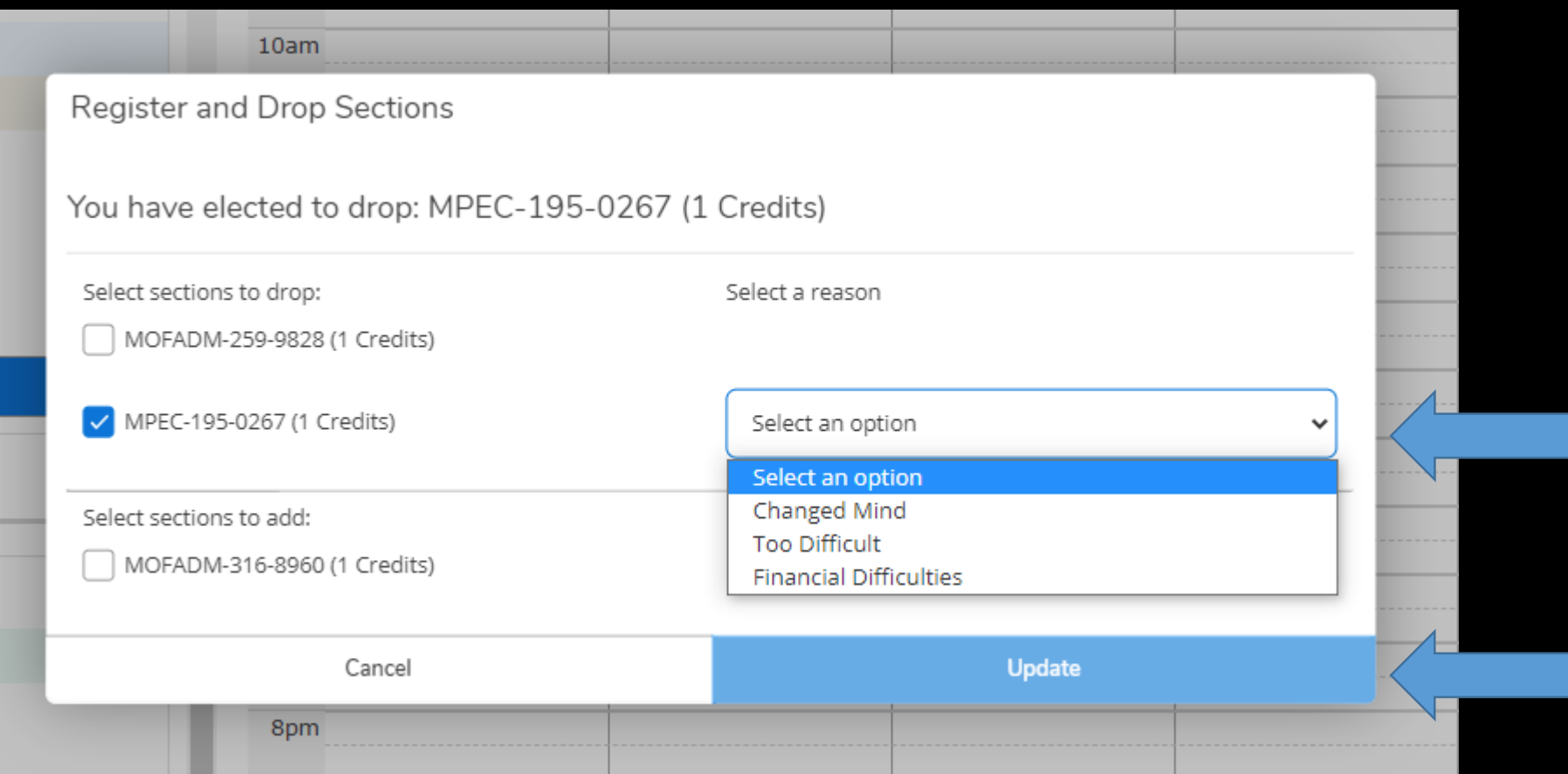

#### Now you can remove the course from your plan Click on the x for the course and then Remove in the confirmation window

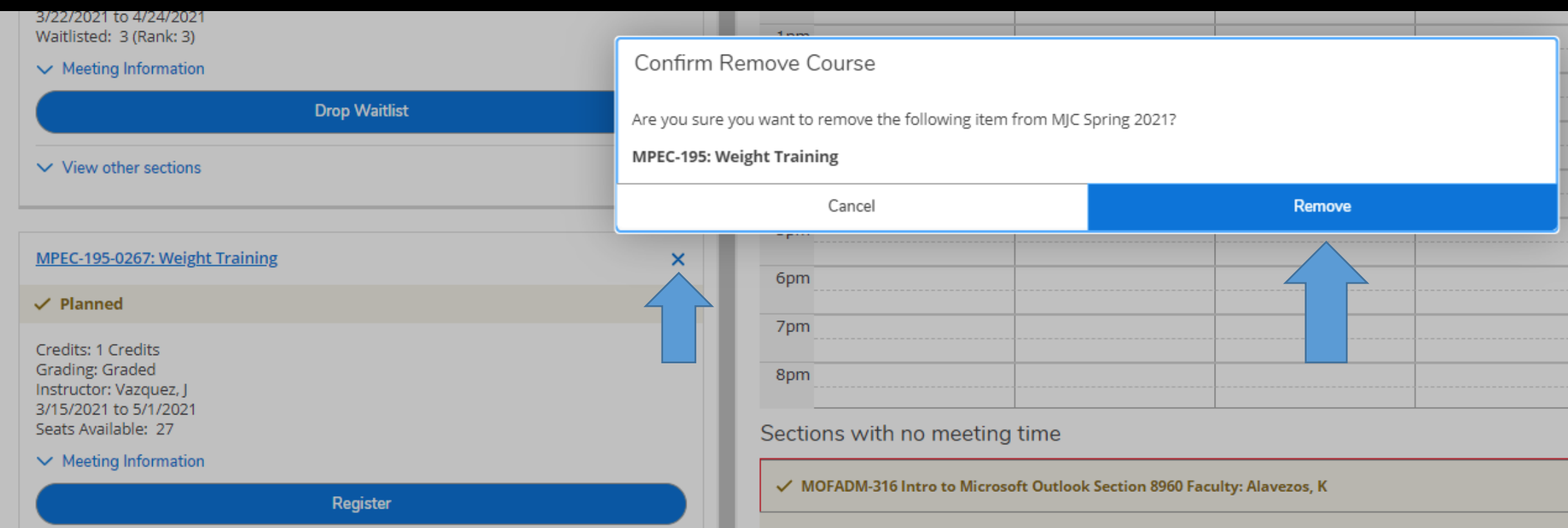